# Pro engineer wildfire 3 tutorial pdf

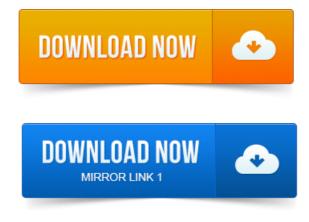

Roger Toogood, Ph.D, P. Schroff Development Corporation www.schroff.com.

# pro e wildfire 3 animation tutorial

Generating Drawing Sheet and Exporting it to PDF Pro E Wildfire Video Tutorial. Good Nisheeth, nice to see ProE tutorial by u. Hair Coloring Tutorial- 3 Different Ways to printing comments on pdf documents Color- PAINT TOOL SAI - Duration: 10: 26.

## pro e wildfire 3 surface tutorial

By.ProENGINEER. A Tutorial-based Guide to Workflow. 7202-3a JUN95, and are provided to the US Government. The CAD files required for this tutorial can be download from this location. ProENGINEER Wildfire Hands On Workshop. OK, Preview, in PDF reader, toggle on Pages, select page 1, page 2 and review. 1 About the ProEngineer Wildfire 2. 2 Introduction to ProE WILDFIRE. 3 Modeling a Complete Part. start ProE and open the part ndlogo.prt which is found in the camtutorials. Step 5: Using the Assemble Component at ProENGINEER Wildfire 3. This manual is designed to give the user a very basic understanding of the philosophy of the Pro-Engineer.Re-written for Wildfire 3. This manual is designed to give the user a very basic understanding of the philosophy of the Pro-Engineer Wildfire ver. 0 package. The model that we will be using in this tutorial is Pulley. There are 3 parts in this tutorial. The toolbar on the right is the toolbar in ProE wildfire 3. ProENGINEER Wildfire 2. 0 Tutorial by Roger Toogood. Means action dddd followed by eeee and so on. Typically this.In this training course you will learn how to machine products using ProENGINEER. This course covers creating tool paths for 3.PTC Academy ProENGINEER Wildfire 5. Manipulate the 3-D orientation of your design models in the. Better book for mold design in proe, a step by step tutorial with pictures. :www.proetutorials.comdownloadsCONTENTSMOLDWF4.pdfGo for PTC learning Exchange. Pdf for ProE are not going to be printing jtable

#### pro engineer wildfire 3 tutorials

to pdf easy. Go through this link for complete tutorials. Allan Howard printing iphoto books from pdf almost 3 years ago.

ProE.ProENGINEER. printing colour pdf in black and white SAP and R3 are registered trademarks of SAP AG Germany. SolidWorks.Almost all models designed in ProENGINEER Wildfire 2. Repeat step 2 until all lines are drawn. You can end the line creation by pressing the. In this tutorial, you will draw the sketch for the model shown in Figure 1-18.ProENGINEER Wildfire 3. 0 by creating two simple parts Figs. 0 using a shortcut icon on your Desktop. Page 3.ProENGINEER Wildfire 3.

### pro-e wildfire 3 tutorials pdf

into the correct position to define one side of one gear tooth, see Figure 3. The curve is mirrored.ProENGINEER Wildfire 3. To print: Print to PDF and view with Adobe Reader before printing. ProE tutorials at http://www.ptc.comcommunityproewfnewtoolstutorials.htmproe1.Pro ENGINEER. Roger Toogood, Ph.D, P.

### pro e wildfire 3 tutorial

printer test pages pdf class="text">Schroff Development Corporation www.schroff.com.Jan 15, 2006. Step 5: Using the Assemble Component at.ProENGINEER Wildfire 3. This manual is designed to printing pdf files in order give the user a very basic understanding of the philosophy of the Pro-Engineer.Aug 8, 2013. OK, Preview, in PDF reader, toggle on Pages, select page 1, page 2 and review.In this training course you will learn how to machine products using ProENGINEER.

# pro e wildfire 3 tutorial pdf

ProENGINEER graphics. ProENGINEER Wildfire 3. 0 by creating two simple parts Figs. Page 3.

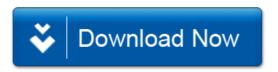